# Reverse Engineering Instagram's "Hefe" Filter

Corey Hoard

October 22, 2014

Course: CS 4300 – Computer Graphics Instructor: Dr. Nik Bear Brown

#### Abstract

Instagram is a popular image-sharing platform available for mobile devices that allows users to capture pictures, apply one of several "artistic" filters, and post the resultant images online for others to view. These filters are presented as black-box systems, providing no user-definable parameters or configurations, save the input image itself. In this exercise, I recreated the Instagram filter "Hefe."

To achieve this, I generated a set of test images, applied the filter to each one in the Instagram app, and compared the pre- and post-filter images quantitatively. As a result of this exercise, I distilled my work down to a simple function that replicates the "Hefe" filter when applied to an image array. I was also able to create an inverse filter which, given an Instagram-processed image, was able to recover the original data. The images produced by these functions were accurate to a high degree of similarity.

# 1 Introduction

This exercise focused on analyzing and recreating the internals of an Instagram filter as a black-box system. Visually, "Hefe", the filter chosen, increases the contrast, applies a red-orange color cast, and adds a vignette effect to an image.

In order to recreate these effects, I chose to work primarily in MATLAB, though some portions of the code were written in Python. Due to the wide range of methods employed, the analysis was broken down into several experiments. The Test Set Generation phase handled the generation of a set of test images. The Pre-Analysis phase consisted of various graphs of transformations performed by the filter, and provided insight on how to best proceed. Experiment 1 checked for the existence of blurring kernels and verified interpixel independence. Experiment 2 confirmed per-channel linear independence and function decomposability. Experiment 3 generated polynomial regressions of channel transforms and built several models of the filter's tone mapping. Experiment 4 selected the best tone mapping model as produced by Experiment 3, and validated the appropriateness of the model used. Experiment 5 reconstructed the vignette effect applied by the filter and integrated it with the tone mapping model, signifying the successful completion of the exercise. Both quantitative and qualitative analysis were made after each experiment to evaluate its success, the results of which are included in the relevant sections. Full code for each experiment is provided in the appendix.

As a result of the experiments and analyses performed, I have determined that Instagram's "Hefe" filter operates by first applying a vignette effect using a multiplicative blend mode with a predefined mask image then tone mapping the resultant composite with three polynomial tone mapping functions, applied per channel in RGB-space. Succinct code to perform this transformation is provided in this paper's conclusion.

# 2 Procedures and Analysis

## 2.1 Test Set Generation

I began my analysis by creating a set of standardized test images on which to apply the "Hefe" filter. Each image is 640px x 640px, the standard dimensions of an Instagram photo. Most images were generated by a Python script, available in Appendix B.1, with the exception of the image grad\_bar that was created by hand in Photoshop. Descriptions of each test image are available in Appendix A, and the images themselves are in the accompanying archive, 'Data Set.zip'.

After generation, each image was uploaded to the test device, an Apple iPhone 4S, via Dropbox, then imported into the Instagram app and subjected to the filter. The transformed images were recovered using the online service instaport.me. Each image was then renamed and converted to the .png format using the OS X terminal command sips.

## 2.2 Pre-Analysis

During the pre-analysis phase, I plotted the filter's transfer function by mapping the x-axis to the value of the unfiltered image and the y-axis to that of the filtered image, separated by channel in both RGB and HSV space. This provided me with a general feel for the types of transforms that "Hefe" was performing. Some select examples are reproduced below and a sample of the code used to generate these images can be found in Appendix B.2.

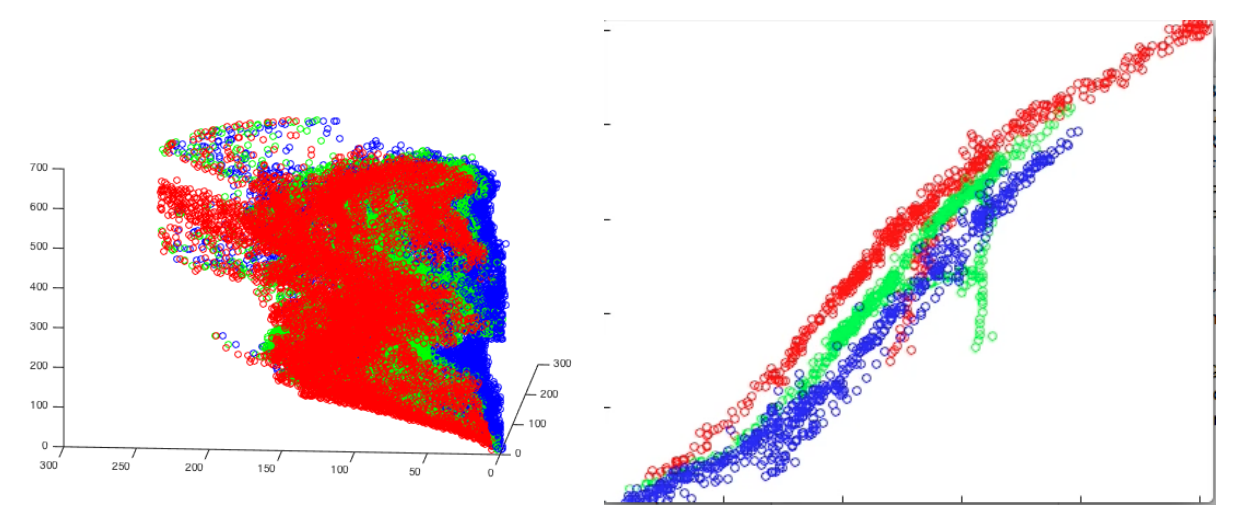

From left to right: RGB transfer function for bird\_0 in three dimensions, and a single row slice.

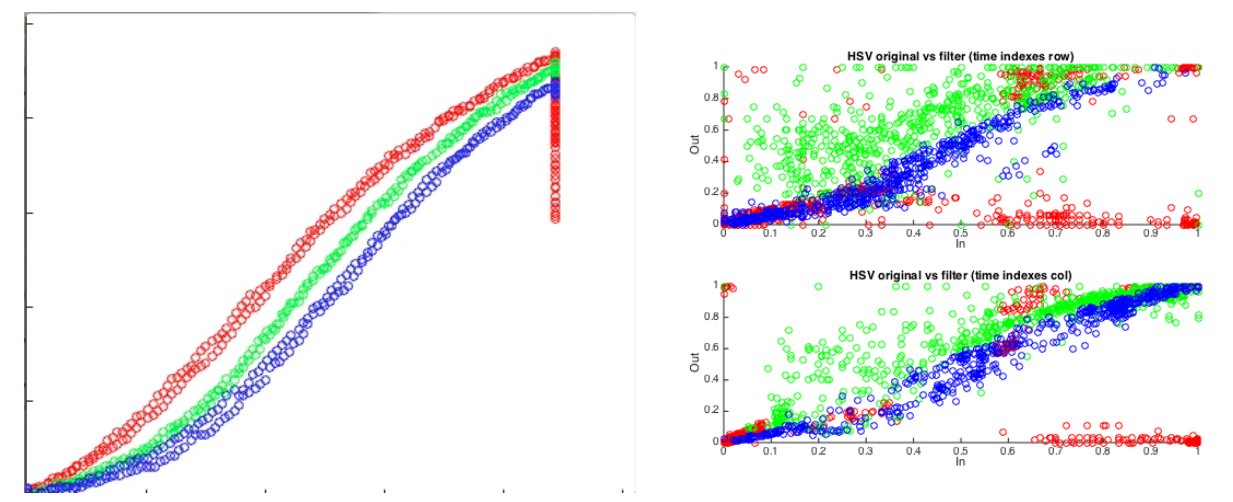

From left to right: RGB transfer function for a row of hv\_plane, HSV transfer function for a row of vegetables\_0.

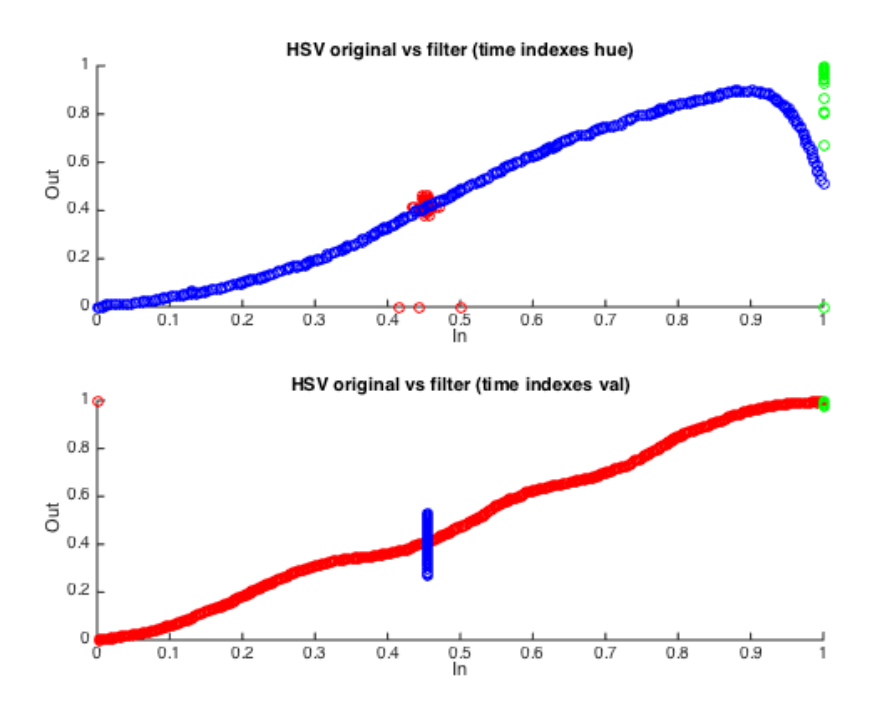

HSV transfer function for a row and column of hv\_plane.

From these images, it was apparent to me that the filter was applying some sort of tone mapping curves to the image's channels. The chaotic nature of the HSV -space plots in comparison to the more ordered  $RGB$ -space plots suggested that this transform was taking place in RGB-space. The V channel of the  $HSV$ plots, however, seemed most co-linear, which makes sense in this model as it is a linear combination of the RGB channels rather than a metric of their differences.

### 2.3 Experiment 1

#### 2.3.1 Purpose and Procedures

Experiment 1 was designed to test for the absence of blurring kernels, and by extension, inter-pixel independence. Verifying that each pixel in the filtered image had no dependence on the value of its neighbors allowed me to reduce the model's complexity by representing it as a function  $f : \mathbb{R}^5 \to \mathbb{R}^3$ .

In order to test this, I analyzed the test images checker\_bw\_0, checker\_bw\_1, horiz\_bw\_stripe\_0, horiz\_bw\_stripe\_1, vert\_bw\_stripe\_0, vert\_bw\_stripe\_1, solid\_000000, and solid\_FFFFFF. Complementary pairs of patterns were interleaved, and each pixel was compared to the solid color plane of the same value. Vis., the black pixels from each pattern were compared to the corresponding location in solid\_000000, and the white pixels to solid\_FFFFFF. Pixelwise squared-error terms were calculated and plotted along with the total error for each image set, seen in the next section. The code used to produce this data is available in the appendix.

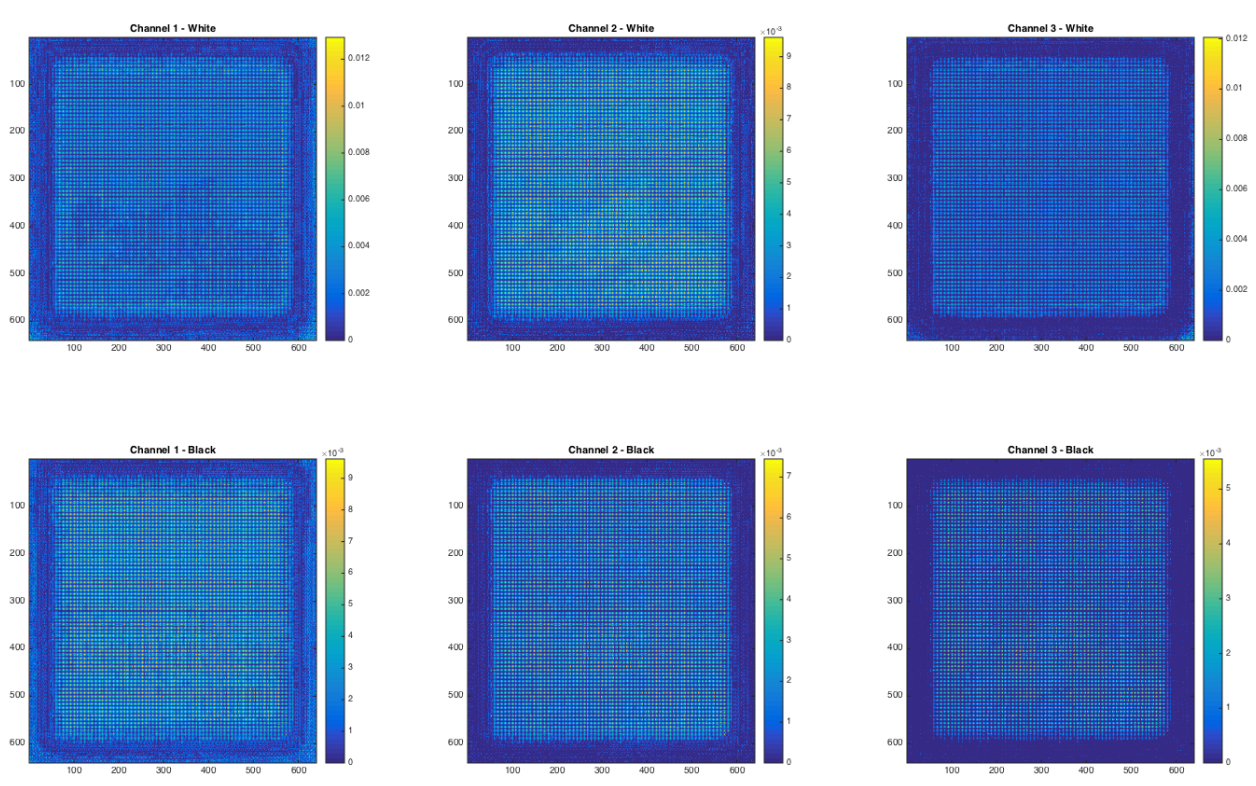

2.3.2 Data

Square error terms for checker pattern. Scale is on the order of  $10^{-3}$ .

![](_page_4_Figure_2.jpeg)

![](_page_5_Figure_0.jpeg)

Square error terms for horizontal line pattern. Scale is on the order of  $10^{-3}$ .

![](_page_5_Figure_2.jpeg)

Detail of error terms for the vertical line pattern. Note the 8px width of error bands.

| Image        | Channel | Black    |          | White    |          |
|--------------|---------|----------|----------|----------|----------|
|              |         | Mean     | Variance | Mean     | Maxiumum |
| Checkerboard | Red     | 0.001976 | 0.009612 | 0.001921 | 0.012933 |
|              | Green   | 0.001076 | 0.007443 | 0.001963 | 0.009612 |
|              | Blue    | 0.000509 | 0.005552 | 0.001132 | 0.012057 |
| Vertical     | Red     | 0.008586 | 0.028435 | 0.008540 | 0.025852 |
|              | Green   | 0.007130 | 0.023391 | 0.008247 | 0.027128 |
|              | Blue    | 0.005293 | 0.019931 | 0.006258 | 0.022207 |
| Horizontal   | Red     | 0.000253 | 0.003460 | 0.000274 | 0.006151 |
|              | Green   | 0.000020 | 0.000554 | 0.000131 | 0.001538 |
|              | Blue    | 0.000000 | 0.000138 | 0.000182 | 0.007443 |

Squared error terms for each image and channel (normalized to [0, 1])

#### 2.3.3 Analysis

At first glance, the error plots showed patterned differences that could indicate some sort of blurring kernel. However, on closer inspection, the pattern was found to be regularly spaced on an 8px x 8px grid, the same dimensions as a JPEG macroblock. The sinusoidal nature of the error was also highly reminiscent of the low-order DCT coefficients used by JPEG. This suggested that the error pattern was an artifact of the compression applied by Instagram, rather than the filter itself.

Even with these compression artifacts, the table still shows very low mean squared error, on the order of 10<sup>-3</sup> for most test cases. With this in mind, I came to the conclusion that each pixel of the filter's output is independent of its neighbors, and can be reduced to a function of only pixel color and position,  $(r', g', b') = f(r, g, b, x, y)$ . This simplification vastly reduced the analysis needed to recreate the filter effect.

## 2.4 Experiment 2

#### 2.4.1 Purpose and Procedures

Based on the graphs produced during the pre-analysis, I hypothesized that the filter operated in RGB-space with independent transformations per channel. Experiment 2 was designed to confirm that the filter had per-channel independence rather than operating on a linear combination of channels.

To accomplish this, I plotted the R channels of  $rg$ -plane and  $rb$ -plane and the B channels of gb\_plane and rb\_plane. These were visually inspected for uniformity across variances in the other channels. In addition, I also used the transfer band plotting code from the Pre-Analysis phase to compare the  $R$  channels of  $rg$ -plane and  $rb$ -plane as the row and column (and, by extension, the G and B channels) varied. The resultant graph was inspected for linearity.

I also applied the filter to each RGB primary, and to solid white and black. For each filtered primary, I verified that each channel was equivalent to the corresponding channel of either the solid white or black filtered image. For example, when testing  $\text{solid\_00FF00}$ , I compared the R and B channels to the respective channels in solid\_000000 and the G channel to its respective channel in solid\_FFFFFF. As in the previous experiment, I plotted the pixelwise squared-error term and outputted the mean of each primary and channel's error, available in the next section.

# 2.4.2 Data

![](_page_7_Figure_1.jpeg)

Comparison of the  $R$  and  $B$  channels along primary gradients.

![](_page_7_Figure_3.jpeg)

A representative frame of a video showing the plot of R channels in  $rg$ -plane and  $rb$ -plane as the  $B/G$ values vary. Orange varies row over time, blue varies column.

![](_page_8_Figure_0.jpeg)

Square error terms for per-channel primary comparisons. Scale is on the order of  $10^{-4}$ .

| MSE     | Primary  |          |          |  |
|---------|----------|----------|----------|--|
| Channel | Red      | Green    | Blue     |  |
| Red     | 0.000118 | 0.000004 | 0.000002 |  |
| Green   | 0.000001 | 0.000023 | 0.000001 |  |
| Blue    | 0.000002 | 0.000013 | 0.000315 |  |

Mean squared-error comparing channels of primary planes

### 2.4.3 Analysis

The comparison of the R and B channels along primary gradients seemed relatively uniform with the exception of the borders where the secondary channel changed from 1 to 0. At first, I though that this could be evidence of some inter-channel dependence. However, I came to the conclusion that this discontinuity was a simply a ringing effect caused by the JPEG compression applied by Instagram. This is supported by the fact that JPEG encodes overall luminance as a separate channel, which would be affected by changes in all three  $RGB$  channels. My suspicions were confirmed upon noticing that the border on the on the  $RG$  plane was about 5 times more pronounced than that of the RB plane; the JPEG algorithm first converts images to  $Y'CbCr$  space, in which the luminance channel encodes green with approximately 5 times more weight than blue.

The transfer band plot supported the hypothesis that the filter acts independently on each channel as well. As the green and blue values changed, the red points remained on a uniform line, indicating that no modification to the red value was made beyond the filter's normal transform.

Lastly, the square-error plots for per-channel primary comparisons were remarkably close to zero, confirming that the filter does in fact act separately on each channel. This conclusion allowed me to further simplify the filter model. The previous model,  $(r', g', b') = f(r, g, b, x, y)$ , could now be reduced to a set of three independent functions:  $(r', g', b') = (f_r(r, x, y), f_g(g, x, y), f_b(b, x, y))$ . This reduction spared me from computing any linear combinations or inter-channel effects and allowed me to analyze each RGB channel separately.

# 2.5 Experiment 3

### 2.5.1 Purpose and Procedures

Experiment 3 was designed to use polynomial regression to model each of the functions  $f_r(r, x, y)$ ,  $f_q(b, x, y)$ , and  $f_b(b, x, y)$ . Since Experiment 2 confirmed that each channel was processed independently, I was able to perform each regression concurrently using a single data set: grad\_bar. Because the filter is positiondependent only at the edges (within the vignetted area), the greyscale gradients in this test image were placed only toward the center of the image. This allowed me to form a more generalized model that excluded vignetting and could be applied to each pixel uniformly. The data points were formed by assigning the value of each channel in the unfiltered image to the x-coördinate and that of the filtered image to the y-coördinate. These points were then run through MATLAB's Curve Fitting Toolbox and regression coefficients were recorded.

During this experiment, I calculated three polynomials per channel: one of degree 3, one of degree six, and one of degree six performed on a smoothed data set. The data set was smoothed by taking the mean of observed y-values for each x-value in the data set, accounting for slight spatial variations created by the vignette. This was done to create a smoother and more generalized output polynomial.

![](_page_9_Figure_4.jpeg)

2.5.2 Data

Data points to be fit for each channel. Smoothed version overlaid in black.

![](_page_10_Figure_0.jpeg)

Polynomial regression being performed on the green channel of the full data set.

![](_page_10_Figure_2.jpeg)

Polynomial regression being performed on the green channel of the smoothed data set.

![](_page_11_Picture_494.jpeg)

Polynomial models generated by the Curve Fitting Toolbox. Note that the constant term of each polynomial was artificially restricted to 0, as the filter had already confirmed not to affect black pixels.

## 2.5.3 Analysis

Each polynomial regression, particularly those of degree 6, using both smoothed and full data, showed strong correlation to the test set, with  $R$  values in excess of 0.999. Since no extrapolation would be done using these models, I was not concerned with any possible overfitting, and this was not taken into consideration. The high degree of correlation attained leads me to believe that Instagram uses a polynomial tone mapping function internally, though the actual mechanics used have no impact on the filter's recreation, as the effects were replicated almost exactly using the above polynomials.

## 2.6 Experiment 4

### 2.6.1 Purpose and Procedures

Experiment 4 tested the accuracy of the three polynomial models by applying them to various test images and comparing the result to the results of the actual filter. For each test image and model, the spatial squared-error was plotted and its mean recorded with the intent of determining the best-fitting polynomial coefficients.

### 2.6.2 Data

![](_page_11_Figure_8.jpeg)

Squared-error terms for the degree 6 smoothed data set polynomial model applied to vegetables\_0. Scale is from [0, 0.25].

| Image        | Model           | <b>MSE</b> | <b>SSE</b>  |
|--------------|-----------------|------------|-------------|
| vegetables_0 | Full, deg 3     | 0.004826   | 5930.363931 |
|              | Full, deg 6     | 0.004924   | 6049.998903 |
|              | Smoothed, deg 6 | 0.004693   | 5766.639317 |
| landscape_0  | Full, deg 3     | 0.006739   | 8281.192691 |
|              | Full, $\deg 6$  | 0.007050   | 8663.541021 |
|              | Smoothed, deg 6 | 0.006612   | 8125.435572 |
| grad_bar     | Full, deg 3     | 0.000050   | 61.160565   |
|              | Full, deg 6     | 0.000020   | 24.781046   |
|              | Smoothed, deg 6 | 0.000025   | 30.632892   |

Mean and sum squared-error for various polynomial models applied to three test images.

#### 2.6.3 Analysis

Of the three regressions produced in the previous experiment, the six-degree polynomial generated from the smoothed data set demonstrated the highest accuracy. Looking at the spatial error analysis, the majority of the error was concentrated at the edges of the input image. This was expected and is of no concern, as the models tested made no attempt to take vignetting into account.

After the most accurate polynomial was selected, an inverse function was generated, again running the Curve Fitting Toolbox after interposing the  $x$  and  $y$  data sets, to produce the following final tone map polynomials:

![](_page_12_Picture_479.jpeg)

![](_page_12_Figure_6.jpeg)

Plot of the forward tone map function for each channel.

## 2.7 Experiment 5

### 2.7.1 Purpose and Procedures

Experiment 5 proposed two potential models for applying "Hefe"'s vignetting effect: addition of a value from [−1, 0], and multiplication by a value from [0, 1]. Each method was tested both forwards and backwards, applying the proposed effect to the original image and testing against the corresponding filtered image, and inverting filtered image for comparison with the original image. The tone mapping polynomials from the previous experiment were used to isolate the vignetting effect of solid\_FFFFFF, and the resultant data was applied to several test images, once again recording squared-error terms both spatially and cumulatively.

## 2.7.2 Data

![](_page_13_Figure_4.jpeg)

Comparison of backward additive and multiplicative application of vignette data to bird\_0. Scale is from  $[0, 0.1].$ 

![](_page_14_Figure_0.jpeg)

Comparison of forward additive and multiplicative application of vignette data to bird\_0. Scale is from  $[0, 0.1]$ .

| Image         |  | Additive MSE |  | Multiplicative     |  |
|---------------|--|--------------|--|--------------------|--|
| bird_0        |  | 0.016177     |  | 0.000750           |  |
| landscape_0   |  | 0.053105     |  | 0.002822           |  |
| hv_plane      |  | 0.880683     |  | 0.000577           |  |
| Forward Tests |  |              |  |                    |  |
|               |  |              |  |                    |  |
| Image         |  | Additive MSE |  | Multiplicative MSE |  |
| bird_0        |  | 0.015329     |  | 0.000757           |  |

Backward Tests

## 2.7.3 Analysis

Both qualitatively and quantitatively, it was apparent that the vignette has been applied using a multiplicative blending mode. The vignette data, extracted from solid\_FFFFFF by applying the inverse tone map function, was saved as an image, vignette.png, for use in the final filter recreation, and is reproduced below:

![](_page_15_Picture_0.jpeg)

Vignette mask, to be applied multiplicatively.

# 3 Conclusion

Over the course of these five experiments, the Instagram filter "Hefe" was reduced to a set of four functions:

$$
(r', g', b') = (f_r(r * v_r(x, y)), f_g(g * v_g(x, y)), f_b(b * v_b(x, y)))
$$
  
\n
$$
f_r(r) = -13.47r^6 + 41.23r^5 - 45.04r^4 + 19.17r^3 - 1.492r^2 + 0.5954r
$$
  
\n
$$
f_g(g) = -12.28g^6 + 41.09g^5 - 50.52g^4 + 26.03g^3 - 3.916g^2 + 0.58g
$$
  
\n
$$
f_b(b) = -1.066b^6 + 9.679b^5 - 19.09b^4 + 12.92b^3 - 1.835b^2 + 0.3487b
$$

where  $v : \mathbb{N}^2 \to \mathbb{R}^3$  takes position inputs in [0,640] corresponding to the position of the pixel and outputs the value of vignette.png at that pixel, in the range  $[0, 1]$ .

# 3.1 Implementation

MATLAB functions to apply or inverse the "Hefe" filter are as follows:

```
1 function [ image_out ] = apply_hefe( image_in )
2 % Applies the Instagram filter 'Hefe' to an image
3 % Expects and returns a 640x640x3 double array in the range [0, 1]
4
5 tonemap coeff = ...
6 [-13.47 \t 41.23 \t -45.04 \t 19.17 \t -1.492 \t 0.5954 \t 0.0; \ldots]7 \qquad -12.28 \quad 41.09 \quad -50.52 \quad 26.03 \quad -3.916 \quad 0.58 \quad 0.0; \ldots8 -1.066 9.679 -19.09 12.92 -1.835 0.3487 0.0];
9
10 vignette = double(imread('vignette.png'))/255;
11
12 result = image_in \cdot * vignette;<br>13 for channel = 1:3
   for channel = 1:314 result(:,:,channel) = polyval(tonemap coeff(channel, :), result(:,:,channel));
15 end
16 image_out = result;
17 end
```

```
1 function [ image out ] = reverse hefe( image in )
2 % Inverses the Instagram filter 'Hefe' on an image
3 % Expects and returns a 640x640x3 double array in the range [0, 1]
4
5 inverse_tonemap_coeff = ...
6 [-3.835 \t12.81 \t-17.35 \t13.18 \t-5.738 \t1.939 \t0.0; \ldots]7 -8.176 28.36 -39.21 28.23 -11.04 2.845 0.0; ...8 -27.59 85.64 -103.7 62.86 -20.07 3.905 0.0j;
9
10 vignette = double(imread('vignette.png'))/255;
11
12 result = zeros(size(image_in));
13 for channel = 1:3
14 result(:,:,channel) = polyval(inverse_tonemap_coeff(channel, :), image_in(:,:,channel));
15 end
16
17 image out = result ./ vignette;
18
19 end
```
# 3.2 Example

![](_page_16_Figure_2.jpeg)

![](_page_16_Figure_3.jpeg)

From the spatial square-error plots, the majority of error was concentrated around sharp edges. This is most likely due to the JPEG compression that Instagram applied, which was not replicated by this recreation. This difference is not significant nor visible in the final images.

# A Test Images and Data Set

All images can be viewed in the accompanying archive, 'Data Set.zip'. Descriptions of the images used during testing are provided below.

![](_page_17_Picture_315.jpeg)

# B Code

# B.1 Test Set Generation

```
1 import matplotlib.pyplot as plt
 2 import matplotlib.image as mpimg
 3 import numpy as np
 4 from skimage import color
 5 import skimage.filter as filters
 6 from skimage import img as float, img as ubyte
 7
 s imgsize = (640, 640)\overline{9}10 print 'Generating...'
11
12 test images = dict()
13 print 'solid colors'
14 test images ['solid FFFFFF'] = np.ones ((imgsize[0], imgsize[1], 3))
15 test images['solid 000000'] = np.zeros((imgsize[0], imgsize[1], 3))
16 test_images['solid_FF0000'] = np.ones((imgsize[0], imgsize[1], 3)) * [1.0, 0.0, 0.0]
 17 test images['solid 00FF00'] = np.ones((imgsize[0], imgsize[1], 3)) * [0.0, 1.0, 0.0]
 18 test images['solid 0000FF'] = np.ones((imgsize[0], imgsize[1], 3)) * [0.0, 0.0, 1.0]
19 test images ['solid 7F7F7F'] = np.ones ((imgsize[0], imgsize[1], 3)) \star 0.5
```

```
20 print 'stripes'
21 test images['horiz bw stripe 0'] = np.ones((imgsize[0], imgsize[1], 3))
22 test images ['horiz bw stripe 1'] = np.zeros ((imgsize[0], imgsize[1], 3))
23 for x in range(0, imgsize[0], 2):
24 test images ['horiz bw stripe 0'] [x, :, :] = 0.025 test images ['horiz bw stripe [1'] [x, : , :] = 1.026 test images ['vert bw stripe 0' ] = np.ones ((imgsize[0], imgsize[1], 3))
27 test images['vert bw stripe 1'] = np.zeros((imgsize[0], imgsize[1], 3))
28 for y in range(0,imgsize[1], 2):
29 test images ['vert bw_stripe 0'] [:, y, :] = 0.030 test images ['vert bw stripe 1'] [:, y, :] = 1.031 print 'grids'
32 grid = np.ogrid[0:imgsize[0], 0:imgsize[1]]
33 test images ['checker bw 0'] = color.gray2rgb(((grid[0] + grid[1]) % 2) == 0)
34 test images['checker bw 1'] = color.gray2rgb(((grid[0] + grid[1]) % 2) != 0)
35 print 'planes (allocate)'
36 test images['rg plane'] = np.ones((imgsize[0], imgsize[1], 3), dtype=np.uint8)
37 test images ['gb_plane'] = np.ones ((imgsize[0], imgsize[1], 3), dtype=np.uint8)
38 test images['rb plane'] = np.ones((imgsize[0], imgsize[1], 3), dtype=np.uint8)
39 test images['hs plane'] = np.ones((imgsize[0], imgsize[1], 3), dtype=np.float)
40 test images['sv plane'] = np.ones((imgsize[0], imgsize[1], 3), dtype=np.float)
41 test images['hv plane'] = np.ones((imgsize[0], imgsize[1], 3), dtype=np.float)
42 test images ['horiz_grey'] = np.ones ((imgsize[0], imgsize[1]), dtype=np.float)
43 test images['vert grey'] = np.ones((imgsize[0], imgsize[1]), dtype=np.float)
44 print 'planes (specify)
45 for x in range(0, imgsize[0]):
46 for y in range(0, imgsize[1]):
47 test_images['rg_plane'][x, y, :] *= [x % 256, y % 256, 0]
48 test images['gb plane'][x,y,:] *= [0, x % 256, y % 256]
49 test_images['rb_plane'][x,y,:] \star = [x % 256, 0, y % 256]
50 test_images['hs_plane'][x,y,:] *= [x / float(imgsize[0]), y / float(imgsize[1]), 1.0]
51 test images ['sv_plane'][x,y,:] *=[0.0, x / \text{float}(\text{imgsize}[0]), y / \text{float}(\text{imgsize}[1])]52 test images ['hv_plane'][x,y,:] \star = [x / float(imgsize[0]), 1.0, y / float(imgsize[1])]
53 test images['vert grey'][x,y] = x / float(imgsize[0])
54 test images ['horiz_grey'] [x, y] = y / float (imgsize[1])
55 print 'planes (convert)'
56 test images['hs plane'] = color.hsv2rgb(test images['hs plane'])
57 test images['sv plane'] = color.hsv2rgb(test images['sv plane'])
58 test images['hv plane'] = color.hsv2rgb(test images['hv plane'])
59 test images['vert grey'] = color.gray2rgb(test images['vert grey'])
60 test images['horiz grey'] = color.gray2rgb(test images['horiz grey'])
61
62 print 'Saving...'
63 for name, img in test_images.items():
64 plt.imsave(name + '.png', img as ubyte(img))
65
66 print 'Done'
```
## B.2 Pre-Analysis

```
2 % This implementation was manually changed several times to generate the
3 % video set; below is a typical implementation.
4
5 figure(1);
6
7 rg plane filter = imread('Filter Data Set/hv plane filter.png');
  rb plane filter = imread('Test Images/hv_plane.png');
\alpha10 for i = 1:64011
12 scatter(rb_plane_filter(i, :, 1)',rg_plane_filter(i, :, 1)','r');
13 hold on;
14 scatter(rb_plane_filter(i, :, 2)', rq_plane_filter(i, :, 2)','q');
15 scatter(rb plane filter(i, :, 3)',rg plane filter(i, :, 3)','b');
```

```
16
17 axis ([0 255 0 255]);
18 title('RGB original vs filter (time indexes hue)');
19 xlabel('In');
20 ylabel('Out');
21 hold off;
22
23 M(i) = getframe;24 end
```
# B.3 Experiment 1

```
1 % Original checker images
2 checker_bw_1_rqb = imread('Test Images/checker_bw_1.pnq');
3 checker bw 0 rgb = imread('Test Images/checker bw 0.png');
4
5 % Filtered checkers
6 checker_bw_1_filter_rgb = imread('Filter Data Set/checker_bw_1_filter.png');
  checker_bw_0_filter_rgb = imread('Filter Data Set/checker_bw_0_filter.png');
 8
9 % Filtered solids
10 solid FFFFFF filter rgb = imread('Filter Data Set/solid FFFFFF filter.png');
11 solid 000000 filter rgb = imread('Filter Data Set/solid 000000 filter.png');
12
13 % Extract a channel and convert to float
14 for channel = 1:315 checker_bw_1 = double(checker_bw_1_rgb(:,:,channel)) / 255;
16 checker_bw_0 = double(checker_bw_0_rgb(:,:,channel)) / 255;
17 checker bw 1 filter = double(checker bw 1 filter rgb(:,:,channel)) / 255;
18 checker_bw_0_filter = double(checker_bw_0_filter_rgb(:,:,channel)) / 255;
19 solid_FFFFFF_filter = double(solid_FFFFFF_filter_rgb(:,:,channel)) / 255;
20 solid 000000 filter = double(solid 000000 filter rgb(:,:,channel)) / 255;
21
22 % First split the pixels
23 black_index_1 = find(checker_bw_1 < 0.5);
24 white_index_1 = find(checker_bw_1 \ge 0.5);
25 black_index_0 = find(checker_bw_0 < 0.5);
26 white index 0 = \text{find}(\text{checker}_b w_0 > 0.5);
27
28 % interleave the black and white pixels from the two checkerboards
29 black_reconstruct = zeros(size(solid_000000_filter));
30 white reconstruct = zeros (size (solid FFFFFF filter));
31 black reconstruct(black index 1) = checker bw 1 filter(black index 1);
32 black reconstruct(black index 0) = checker bw 0 filter(black index 0);
33 white_reconstruct(white_index_1) = checker_bw_1_filter(white_index_1);
34 white reconstruct(white index 0) = checker bw 0 filter(white index 0);
35
36 % Take the squared difference of the interleaved and solid image
37 diff_white = (white_reconstruct - solid_FFFFFF_filter) \cdot 2;
38 diffLblack = (black_reconstruct - solid 000000 filter) .
39
40 display(sprintf('Examining channel: %d', channel))
41
42 display(sprintf('Black Pixels - Mean: %f Var: %f', ...
43 mean(black_reconstruct(:)), var(black_reconstruct(:))))
44 display(sprintf('White Pixels - Mean: %f Var: %f', ...
45 mean(white_reconstruct(:)), var(white_reconstruct(:))))
46
47 display(sprintf('Square error white - Mean: %f Max: %f', mean(diff_white(:)), ...
           max(diff_white(:)))48 display(sprintf('Square error black - Mean: %f Max: %f', mean(diff_black(:)), ...
          max(diff_b, \text{lack}(:)))49 display(' ');
50
51 subplot(2, 3, channel);
52 imagesc(diff_white);
53 title(sprintf('Channel %d - White', channel));
54 colorbar;
55 subplot(2, 3, channel + 3);
56 imagesc(diff-black);
57 title(sprintf('Channel %d - Black', channel));
58 colorbar;
59 end
```
## B.4 Experiment 2

```
1 % Filtered solids
2 solid FFFFFF filter = imread('Filter Data Set/solid FFFFFF filter.pnq');
3 solid 000000 filter = imread('Filter Data Set/solid 000000 filter.png');
4 solid_0000FF_filter = imread('Filter Data Set/solid_0000FF_filter.png');
5 solid 00FF00 filter = imread('Filter Data Set/solid 00FF00 filter.png');
6 solid FF0000 filter = imread ('Filter Data Set/solid FF0000 filter.png');
 7
8 % Primary planes, original and filtered
9 gb plane = imread('Test Images/gb plane.png');
10 \text{rb-plane} = \text{imread('Test Images/rb-plane.png');11 rg plane = imread('Test Images/rg plane.png');
12 gb_plane_filter = imread('Filter Data Set/gb_plane_filter.png');
13 rb plane filter = imread('Filter Data Set/rb plane filter.png');
14 rg plane filter = imread('Filter Data Set/rg plane filter.png');
15
16 % Visually compare the channels between planes
17 figure(1);
18 subplot(2,2,1);
19 imagesc(rb plane filter(:,:,1)); % red
20 title('RB - Red Channel');
21 subplot(2, 2, 2);
22 imagesc(rg plane filter(:,:,1)); % red
23 title('RG - Red Channel');
24 subplot(2,2,3);
25 imagesc(gb_plane_filter(:,:,3)); % blue
26 title('GB - Blue Channel');
27 subplot(2, 2, 4);
28 imagesc(rb_plane_filter(:,:,3)); % blue
29 title('RB - Blue Channel');
30
31
32 figure(2);
33
34 % Compare solid primaries to corresponding BW planes
35 primaries = {solid FF0000 filter, solid 00FF00 filter, solid 0000FF filter};
36 for primary = 1:3
37 for channel = 1:3
38 subplot(3, 3, primary + channel * 3 - 3);
39 x = \text{primaries}\{\text{primary}\};40 if primary == channel % compare to white
41 y = solid\_FFFFFF.F.filter;42 else % compare to black
43 y = solid0000000 filter;
44 end
45 differences = (double(x(:,(:,channel))/255 - double(y(:,(:,channel))/255) .^2;46 display(sprintf('Primary %d channel %d MSE: %f VSE: %f Max: %f', primary, ...
               channel, mean(differences(:)), var(differences(:)), max(differences(:))))
47 imagesc(differences);
48 title(sprintf('Comparing primary %d to solid BW on channel %d', primary, channel));
49 colorbar;
50 end
51 end
```
# B.5 Experiment 3

```
1 grad bar filter = (imread('Filter Data Set/grad bar filter.png'));
2 grad bar = (imread('Test Images/grad bar.png'));
3
4 colors = \{r', 'q', 'b'\};5
6 % Select a single channel to collect data about
7 channel = 1;
8
9
10 x = \text{grad}.\text{bar}(:, :, \text{channel});11 y = grad-bar_fitter(:, :, channel);12 scatter(x(:), y(:), colors{channel});
13 hold on;
14
15 % Take mean along each input value to average along the output set.
16 totals = zeros(256,1);17 counts = zeros(256, 1);18 for i = 1: numel(x)
19 totals(x(i) + 1) = totals(x(i) + 1) + double(y(i));
20 counts(x(i)+1) = counts(x(i)+1) + 1;
21 end
22 idx = find(counts > 0);
23 val = totals(idx) ./ counts(idx);
24
25 % Plot scatter and vertical average
26 plot(idx, val, 'k');
27 hold off;
28
29 % Rescale
30 vert_avg_y = double(val)/255;
31 vert_avg_x = double(idx)/255;
32
33 full<sub>-Y</sub> = double(y(:))/255;
34 full_x = double(x(:))/255;
```
# B.6 Experiment 4

```
1 vertical avg coeff = \ldots2 \left[-13.47 \t41.23 \t-45.04 \t19.17 \t-1.492 \t0.5954 \t0.07 \t... \right]3 -12.28 41.09 -50.52 26.03 -3.916 0.58 0.0; ...
4 -1.066 9.679 -19.09 12.92 -1.835 0.3487 0.0];
5
6 full_d3_coeff = \ldots7 [-1.389 1.768 0.5899 0.0; ...
8 -1.696 2.52 0.1407 0.0; ...
9 -1.6982.731 -0.090030.010
11 full_d6_coeff = \ldots12 [-13.77 \t 42.05 \t -45.83 \t 19.54 \t -1.627 \t 0.6362 \t 0.0; \ldots]13 -12.6 41.85 -51.04 26.07 -3.878 0.5905 0.0; ...
14 -1.263 10.28 -19.66 13.09 -1.831 0.3575 0.0];
15
16 data set = double(imread('Filter Data Set/grad bar filter.png'))/255;
17 input image = double(imread('Test Images/grad bar.png'))/255;
18
19 recreation = zeros(size(input_image));
20
21 \text{ colors} = \{ 'Red', 'Green', 'Blue' \};22 for channel = 1:3
23 subplot(1,3,channel);
24 recreation(:,:,channel) = polyval(vertical_avg_coeff(channel, :), ...
25 input image(:,:,channel));
26 difference = (recreation - data_set) \hat{i} 2;
27 imagesc(difference(:,:,channel));
28 colorbar;
29 title(sprintf('Square Difference - Channel %s', colors{channel}));
30 end
31 display(sprintf('Mean: %f Sum: %f Var: %f Max: %f', mean(difference(:)), ...
       sum(difference(:)), var(difference(:)), max(difference(:)));
```
## B.7 Experiment 5

```
1 vertical_avg_coeff = \ldots2 \left[-13.47 \t41.23 \t-45.04 \t19.17 \t-1.492 \t0.5954 \t0.07 \t... \right]3 -12.28 41.09 -50.52 26.03 -3.916 0.58 0.0; ...
4 -1.066 9.679 -19.09 12.92 -1.835 0.3487 0.0];
5
6 inverse color coeff = ...
7 [-3.835 12.81 -17.35 13.18 -5.738 1.939 0.0; ...
 8 -8.176 28.36 -39.21 28.23 -11.04 2.845 0.0; ...9 -27.59 85.64 -103.7 62.86 -20.07 3.905 0.0;
10
11 solid white filter = double(imread('Filter Data Set/solid FFFFFF filter.png'))/255;
12 solid_grey_filter = double(imread('Filter Data Set/solid_7F7F7F_filter.png'))/255;
13 data set = double(imread('Filter Data Set/vegetables 0 filter.png'))/255;
14 input image = double(imread('Test Images/vegetables 0.png'))/255;
15
16
17 % undo the polynomial
18 vignette = zeros(size(input image));
19 for channel = 1:320 vignette(:,:,channel) = polyval (inverse_color_coeff(channel, :), ...
21 solid white filter(:,:,channel));
22 end
23
24 % foreward tests
25 forward_add = input_image + vignette - 1.0;
26 forward_mult = input_image \cdot * vignette;
27 for channel = 1:328 forward add(:,:,channel) = polyval(vertical avg coeff(channel, :), ...
29 forward add(:,:,channel));
30 forward_mult(:,:,channel) = polyval(vertical_avg_coeff(channel, :), ...
31 forward mult(:,:,channel));
32 end
33
34 diff add = sum ((forward add - data set) . 2, 3);
35 diff_mult = sum( (forward_mult - data_set) . 2, 3;
36
37 figure;
38
39 subplot(2,2,1);
40 image(forward_add);
41 title('Vignetting via addition');
42
43 subplot(2,2,2);
44 image(forward_mult);
45 title('Vignetting via multiplication');
46
47 subplot(2,2,3);
48 imagesc(diff add,[0.0 0.1]);
49 colorbar;
50 title('Square error for addition');
51
52 subplot(2, 2, 4);
53 imagesc(diff mult, [0.0 0.1]);
54 colorbar;
55 title('Square error for multiplication');
56
57 display('Foreward Tests:');
58 display(sprintf('Mean Squared Error for addition: %f', mean(diff_add(:))));
59 display(sprintf('Mean Squared Error for multiplication: %f', mean(diff_mult(:))));
60
61
62 % backwards tests
63 untint = zeros(size(input\_image));
64 for channel = 1:3
```

```
65 untint(:,:,channel) = polyval(inverse_color_coeff(channel, :), ...
66 data_set(:,:,channel));
67 end
68
69 backward mult = untint ./ vignette;
70 backward_add = untint - vignette + 1.0;
71 diff add = sum((backward add - input image) . 2, 3);
72 diff_mult = sum((backward_mult - input_image) \hat{ } 2, 3);
73
74 figure;
75
76 subplot(2,2,1);
77 image(backward_add);
78 title('Un-Vignetting via addition');
79
80 subplot(2,2,2);
81 image(backward_mult);
82 title('Un-Vignetting via multiplication');
83
84 subplot(2,2,3);
85 imagesc(diff add,[0.0 0.1]);
86 colorbar;
87 title('Square error for addition');
88
89 subplot(2, 2, 4);
90 imagesc(diff mult, [0.0 0.1]);
91 colorbar;
92 title('Square error for multiplication');
93
94 display('Backward Tests:');
95 display(sprintf('Mean Squared Error for addition: %f', mean(diff_add(:))));
96 display(sprintf('Mean Squared Error for multiplication: f', \text{ mean}(diff\_mult(:)));
97
98
99 figure;
100 subplot(2,1,1);
101 imagesc(vignette(:,:,1) - vignette(:,:,2));
102 colorbar;
103
104
105 subplot(2,1,2);
106 imagesc(vignette(:,:,1) - vignette(:,:,3));
107 colorbar;
108
109 imwrite(vignette, 'vignette.png');
```
# C References

"JPEG." Wikipedia: The Free Encyclopedia. Wikimedia Foundation, Inc. 18 Oct 2014. Web. 18 Oct 2014. https://en.wikipedia.org/wiki/JPEG

"MATLAB Documentation." The MathWorks, Inc. 2014. Web. 18 Oct 2014. http://www.mathworks.com/help/index.html

"YCbCr." Wikipedia: The Free Encyclopedia. Wikimedia Foundation, Inc. 6 Oct 2014. Web. 18 Oct 2014. https://en.wikipedia.org/wiki/YCbCr